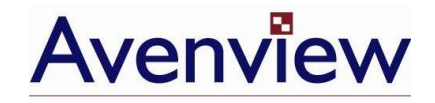

# **FO-DVI-DL-330 Series**

# **User's Guide**

© 2008 **Avenview Inc.** All rights reserved.

The contents of this document are provided in connection with Avenview Inc. ("Avenview") products. Avenview makes no representations or warranties with respect to the accuracy or completeness of the contents of this publication and reserves the right to make changes to specifications and product descriptions at any time without notice. No license, whether express, implied, or otherwise, to any intellectual property rights is granted by this publication. Except as set forth in Avenview Standard Terms and Conditions of Sale, Avenview assumes no liability whatsoever, and disclaims any express or implied warranty, relating to its products including, but not limited to, the implied warranty of merchantability, fitness for a particular purpose, or infringement of any intellectual property right.

Reproduction of this manual, or parts thereof, in any form, without the express written permission of Avenview Inc. is strictly prohibited.

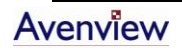

www.avenview.com and a state of the state of the state of the state of the state of the state of the state of the state of the state of the state of the state of the state of the state of the state of the state of the stat

## **Table of Contents**

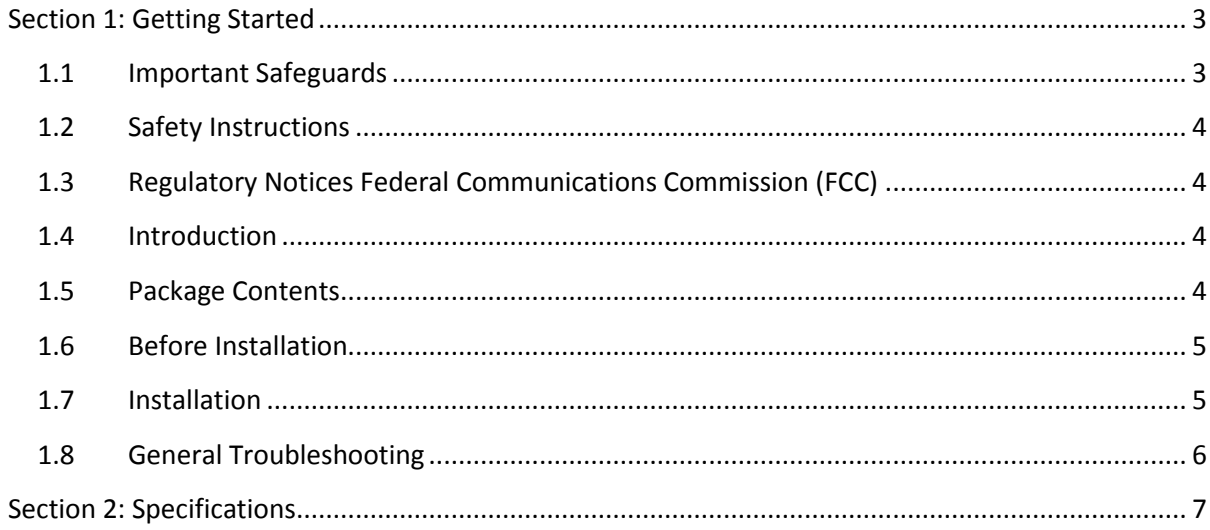

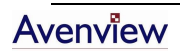

www.avenview.com

### <span id="page-2-0"></span>**Section 1: Getting Started**

#### <span id="page-2-1"></span>**1.1 Important Safeguards**

**Please read all of these instructions carefully before you use the device. Save this manual for future reference.**

#### **What the warranty does not cover**

- Any product, on which the serial number has been defaced, modified or removed.
- Damage, deterioration or malfunction resulting from:
	- Accident, misuse, neglect, fire, water, lightning, or other acts of nature, unauthorized product modification, or failure to follow instructions supplied with the product.
	- Repair or attempted repair by anyone not authorized by us.
	- Any damage of the product due to shipment.
	- Removal or installation of the product.
	- Causes external to the product, such as electric power fluctuation or failure.
	- Use of supplies or parts not meeting our specifications.
	- Normal wear and tear.
	- Any other causes which does not relate to a product defect.
- Removal, installation, and set-up service charges.

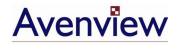

#### <span id="page-3-0"></span>**1.2 Safety Instructions**

- Do not dismantle the housing or modify the module.
- Dismantling the housing or modifying the module may result in electrical shock or burn.
- Refer all servicing to qualified service personnel.
- Do not attempt to service this product yourself as opening or removing housing may expose you to dangerous voltage or other hazards
- Keep the module away from liquids.
- Spillage into the housing may result in fire, electrical shock, or equipment damage. If an object or liquid falls or spills on to the housing, unplug the module immediately.
- Have the module checked by a qualified service engineer before using it again.

#### <span id="page-3-1"></span>**1.3 Regulatory Notices Federal Communications Commission (FCC)**

This equipment has been tested and found to comply with Part 15 of the FCC rules. These limits are designed to provide reasonable protection against harmful interference in a residential installation. Any changes or modifications made to this equipment may void the user's authority to operate this equipment.

#### <span id="page-3-2"></span>**1.4 Introduction**

Avenview FO-DVI-DL-330 Series with fiber optic cable system lets you extend dual link digital signal up to 100 meters (330 feet).

- High Speed and long distance transmission by LC type Multi-Mode fiber
- Uses 7 strand multi-mode LC fiber optic cable
- Supports both Single link and Dual link by selectable function switch
- Supports up to WQXGA (2560 x 1600) resolution
- Self detecting function for EDID
- Optional external power supply (Automatic Power switch is included)

#### <span id="page-3-3"></span>**1.5 Package Contents**

Before you start the installation of the converter, please check the package contents.

- Transmitter x 1 pc
- Receiver x1 pc
- Power Adapter (5VDC, 2A)
- User's Manual

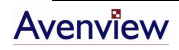

www.avenview.com and a series of the series of the series of the series of the series of the series of the series of the series of the series of the series of the series of the series of the series of the series of the ser

#### <span id="page-4-0"></span>**1.6 Before Installation**

- Put the product in an even and stable location. If the product falls down or drops, it may cause an injury or malfunction.
- Don't place the product in too high temperature (over 50°C), too low temperature (under 0°C) or high humidity.
- Use the DC power adapter with correct specifications. If inappropriate power supply is used then it may cause a fire.
- Do not twist or pull by force ends of the optical cable. It can cause malfunction.

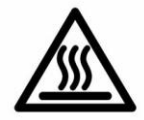

#### <span id="page-4-1"></span>**1.7 Installation**

Avenview FO-DVI-DL-330 is composed of a transmitter and a receiver. The Transmitter should be connected to the computer's DVI Port and the Receiver should be connected the DVI Port of the digital display device. Avenview FO-DVI-DL-330 Transmitter is designed to be used with the LC type standard optical cable. Tx and Rx has each of 7 Optical port which are marked on the optical port of the fiber cable connection

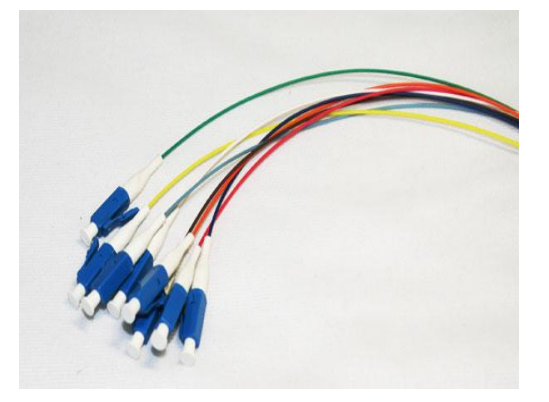

#### LC connector type

*Use the DC adapter (included in the package) for the Receiver. The Transmitter which is connected to a computer uses power from the computer.*

*If Tx power LED doesn't light up after PC is turn on, then use the external power adapter for Transmitter (Tx)*

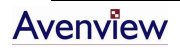

www.avenview.com 5

Avenview FO-DVI-DL-330 is designed to self detect the resolution of the monitor and change the resolution accordingly. Follow these steps for connecting to a device:

- 1. Power on your display
- 2. Connect Transmitter to the DVI of display
- 3. Plug the DC power of Transmitter
- 4. Pull out after about 5 10 seconds for reading the EDID information from the display
- 5. Connect Transmitter to the PC and Receiver to the Display.
- 6. At the same time, connect DC power to the receiver
- 7. Connect the optical fiber between Transmitter and Receiver.
- 8. Restart the computer.

#### <span id="page-5-0"></span>**1.8 General Troubleshooting**

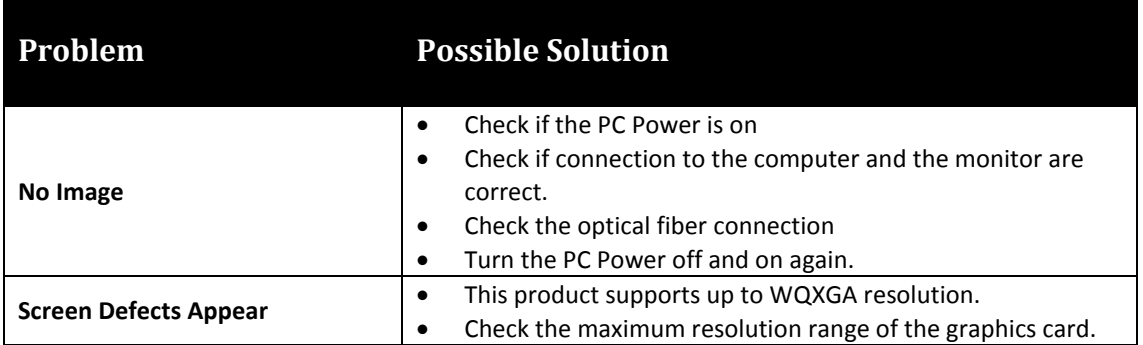

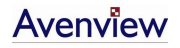

# **Section 2: Specifications**

<span id="page-6-0"></span>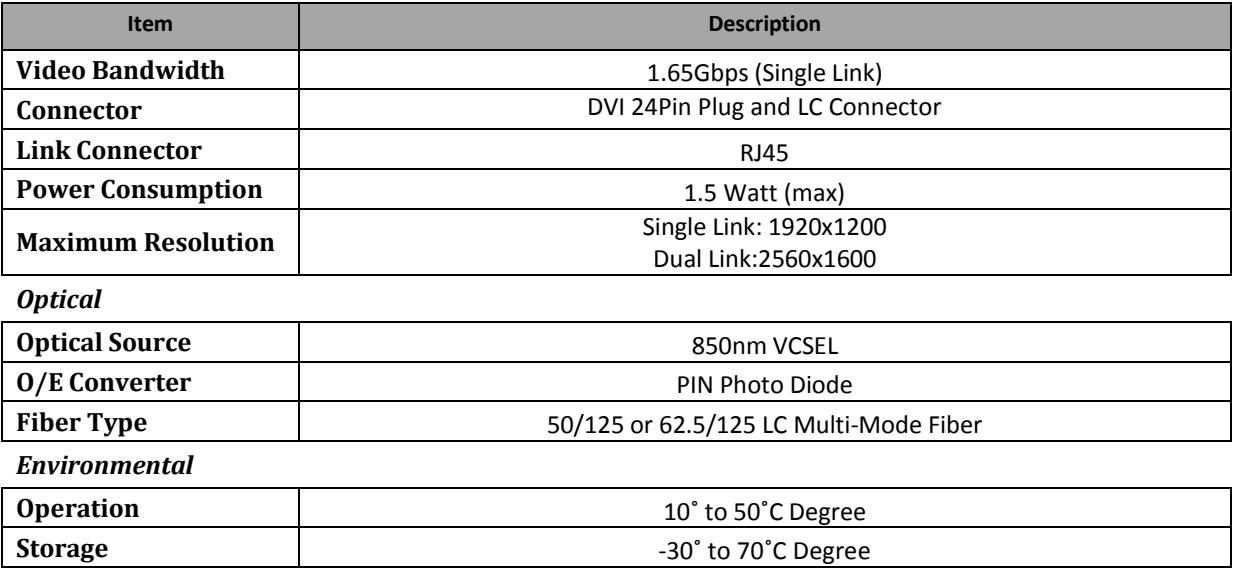

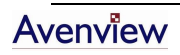

www.avenview.com 2008 12

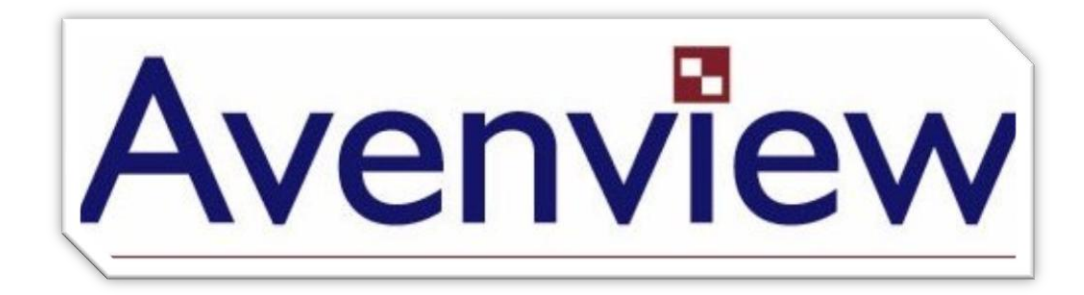

#### **Disclaimer**

While every precaution has been taken in the preparation of this document, Avenview Inc. assumes no liability with respect to the operation or use of Avenview hardware, software or other products and documentation described herein, for any act or omission of Avenview concerning such products or this documentation, for any interruption of service, loss or interruption of business, loss of anticipatory profits, or for punitive, incidental or consequential damages in connection with the furnishing, performance, or use of the Avenview hardware, software, or other products and documentation provided herein.

Avenview Inc. reserves the right to make changes without further notice to a product or system described herein to improve reliability, function or design. With respect to Avenview products which this document relates, Avenview disclaims all express or implied warranties regarding such products, including but not limited to, the implied warranties of merchantability, fitness for a particular purpose, and non-infringement.

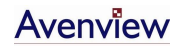

www.avenview.com 8

Free Manuals Download Website [http://myh66.com](http://myh66.com/) [http://usermanuals.us](http://usermanuals.us/) [http://www.somanuals.com](http://www.somanuals.com/) [http://www.4manuals.cc](http://www.4manuals.cc/) [http://www.manual-lib.com](http://www.manual-lib.com/) [http://www.404manual.com](http://www.404manual.com/) [http://www.luxmanual.com](http://www.luxmanual.com/) [http://aubethermostatmanual.com](http://aubethermostatmanual.com/) Golf course search by state [http://golfingnear.com](http://www.golfingnear.com/)

Email search by domain

[http://emailbydomain.com](http://emailbydomain.com/) Auto manuals search

[http://auto.somanuals.com](http://auto.somanuals.com/) TV manuals search

[http://tv.somanuals.com](http://tv.somanuals.com/)